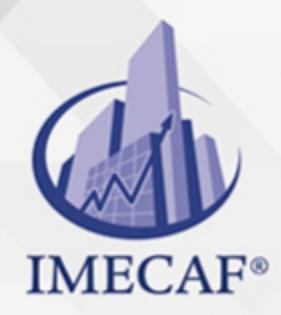

COMPUTACIÓN

#### **OBJETIVO**

Al término del curso avanzado, el participante contará herramientas para manejo de referencias externas (xRefs), bloques con atributos, bloques dinámicos, archivos de presentación aumente la organización de sus diseños rápido y fácil.

### DIRIGIDO A

Arquitectos, ingenieros, dibujantes técnicos, diseñadores y profesionales que utilicen la herramienta de AutoCAD.

## **FECHAS**

**Del 12 de Agosto del 2024 al 16 de Agosto del 2024**, Lunes a viernes de 18 a 22 hrs.

**Del 14 de Septiembre del 2024 al 28 de Septiembre del 2024**, Sábado de 8 a 14:30 hrs.

**Del 14 de Octubre del 2024 al 18 de Octubre del 2024**, Lunes a viernes de 18 a 22 hrs.

**Del 16 de Noviembre del 2024 al 30 de Noviembre del 2024**, Sábado de 8 a 14:30 hrs.

**Del 16 de Diciembre del 2024 al 19 de Diciembre del 2024**, Lunes a jueves de 17 a 22 hrs.

### **TEMARIO**

#### I. **TRABAJANDO EFICIENTEMENTE CON AUTOCAD**

Espacio de trabajo personalizado

info@imecaf.com

Tel. 55 1085 1515 / 800 236 0800

www.imecaf.com

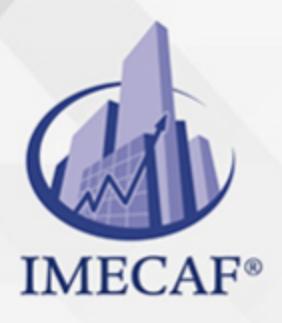

## **COMPUTACIÓN**

- Usando el teclado
- Creación de objetos, selección y visibilidad
- Trabajando con múltiples dibujos
- Copiando y pegando entre dibujos
- Usando los Grips efectivamente
- Herramientas de capas adicionales

#### II. **POSICIONAMIENTO PRECISO**

- Entradas por coordenadas
- Localización de puntos utilizando seguimiento
- Líneas de construcción
- Ubicación de puntos de referencia

### III. **DIBUJO PARAMÉTRICO**

- o Trabajo con restricciones
- Restricciones dimensionales
- o Restricciones geométricas

#### IV. **TRABAJO CON BLOQUES**

- Creación de bloques
- Edición de bloques
- o Remoción de objetos no usados
- Adición de bloques a la paleta de herramientas

### V. **TRABAJO AVANZADO CON PRESENTACIONES (LAYOUTS)**

- Vista rápida de Layouts
- $\circ$  Crear y usar vistas nombradas
- Opciones avanzadas de Viewport
- Estilos de Anotación
- Crear estilos de texto
- Crear estilos de dimensiones

### VI. **REFERENCIAS EXTERNAS (XREF)**

- Asociar referencias externas
- Modificación de referencias externas

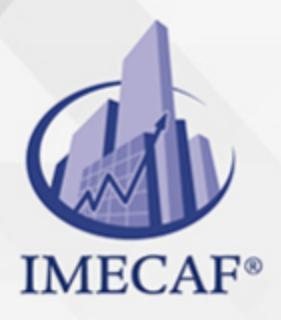

### **COMPUTACIÓN**

- Información específica de Xref
- **OBJETOS DE TEXTO AVANZADO**
- Generalidades de las escalas anotativas
- Uso de campos
- Control sobre el orden del dibujo

### VII. **TRABAJO CON TABLAS**

- Trabajo con tablas vinculadas
- Creación de estilos de tablas

## VIII. **BLOQUES DINÁMICOS**

- Trabajo con bloques dinámicos
- Creación de definiciones de bloques dinámicos
- Herramientas de creación de bloques dinámicos

### IX. **COLABORACIÓN EN LA NUBE**

- Conectándose a la nube
- Compartir dibujos en la nube
- o AutoCAD360
- Documentación automática de modelos

## X. **INTRODUCCIÓN AL SHEET SET**

- Generalidades del Sheet Set
- Crear Sheet Sets
- o Crear hojas en Sheet Sets
- Agregar vistas en Sheet Sets
- o Importar Layouts a Sheet Sets

## XI. **PUBLICACIÓN Y PERSONALIZACIÓN DE SHEET SETS**

- Emisión y archivado de Sheet Sets
- Publicación de Sheet Sets
- Personalización de Sheet Sets
- Bloques personalizados y Sheet Sets

## XII. **ADMINISTRACIÓN DE CAPAS (LAYERS)**

Trabajo con el administrador de capas

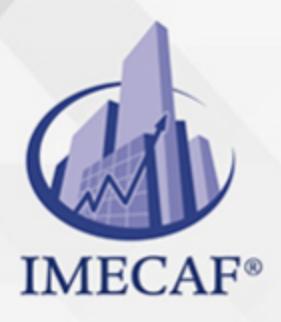

**COMPUTACIÓN** 

- Creación de filtros para capas
- Ajuste de estados de capas

## XIII. **INTRODUCCIÓN A LA PERSONALIZACIÓN**

- ¿Para que personalizar?
- ¿Qué puede ser personalizado?
- Creación de un espacio de trabajo

## XIV. **PERSONALIZANDO LA INTERFACE DE USUARIO**

- El cuadro de dialogo CUI
- o Personalizando las Cintas (Ribbon)
- Personalizando la barra de acceso rápido
- Personalizando menús
- Acceso directo del teclado

## XV. **MACROS Y RUTINAS PERSONALIZADAS**

- Comandos personalizados y Macros
- o Corriendo Scripts
- Action Recorder
- Editando Action Macros

#### COMPUTACIÓN

## POLÍTICAS DE PAGO

" Precios esmos Mexican Exscepto casos que se indique en otra moneda de manera expresa "LIQUIDACIÓN TOAALica previa al inicio del evento " DESCUENTO POR PRONTADPIA & Oiquidando el total de la inversión hasta 5 días hábiles previos al evento " POLÍTICAS DE PRECIOS Y DESSUÇ eLLES DE TROGÉ r minos y condiciones de IMECAF " FINANCIAMIENTO aplica

> Arquímedes 130 Dpcho. 205 Col. Polanco, CDMX 11570

## MÉTODOS DE PAGO

TARJETA DE CRÉDITO / DÉBITO " VISA y MASTER CARD - No requiere presentación física " AMERICAN EXPRESS - Si no es por PayPal, requier5.5 Pr6850tagión física MESES SIN INTERESES "3, 6, 9 Y 12 MSI Tarjetas Banamex "PayPal (Según las opciones disponibles en la plataforma) TRANSFERENCIA INTERBANCARIA " BANAMEX - Clabe 002180414600184021 DEPÓSITO BANCARIO " BANAMEX - Cuenta 18402 " Sucursal 4146 TRANSFERENCIA O DEPÓSITO REQUIERE REFERENCIA " Colocar cualquiera de los siguientes datos como referencia: " Nombre, razón social, RFC o número de factura BENEFICIARIO " IMECAF México, SC 800 236 0800 [info@imeca](mailto: info@imecaf.com)f.com [www.imecaf.](https://www.imecaf.com)com

#### COMPUTACIÓN

## POLÍTICAS DE CONFIRMACIÓN Y CANCELACIÓN

#### PENALIZACIONES

NO APLICAN otificando hasta 6 días hábiles previos al evento " 20% - Notificando con menos de 6 días hábiles previos al evento pagando la diferencia. En caso de reincidencia, O& Bólica penalizació "100% NO SHOW (No Asistencia) o notificando con menos de 72 hr " CANCELACIONES CON TARJETA DE CRÉDITEGS deDsÉGENTE O rán las com efectuadas por el banco emisor (incluyendo la opción de meses sin

## CONFIRMACIÓN OFICIAL

IMECAF noti5icoaíraás hábiles parleevios to vía e-mail y/o teléfono del contacto empresa contratante y ésta deberá confirmar por el mismo medio su asistend

Se sugiere realizar lav gésticon de viaso, una vez recibida | IMECAF no se gastos incurridos en este rubro.

#### IMECAF se reserva la posibilidad de cambios sin previo aviso por causas aje QUÓRUM MÍNIMO

© IMECAF México S.C. Todos los dere[chos](https://www.facebook.com/IMECAF/) [res](https://www.linkedin.com/company/imecaf/)[erva](https://twitter.com/imecaf)[dos](https://www.instagram.com/imecaf_mx/)